# **SystemViewer**

James T. Steichen

Copyright © 1999-2001 by J.T. Steichen

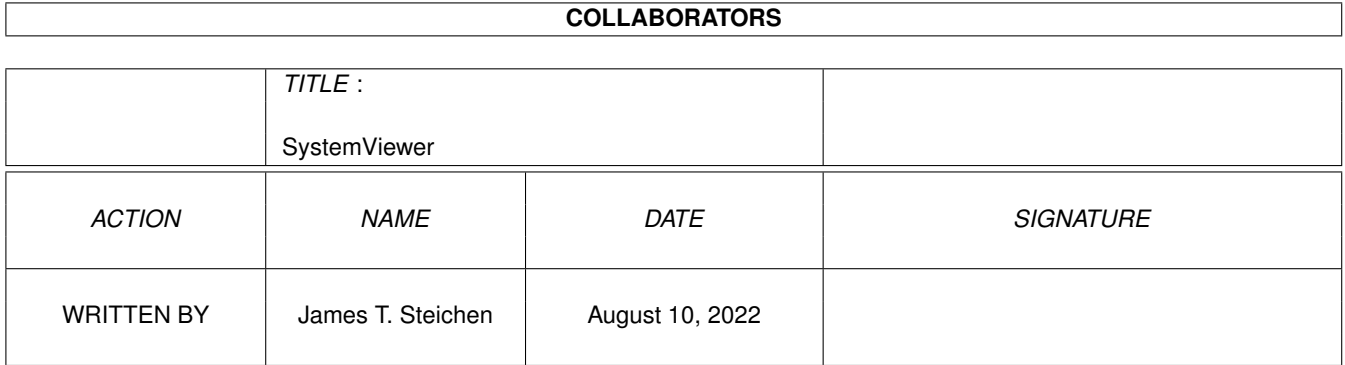

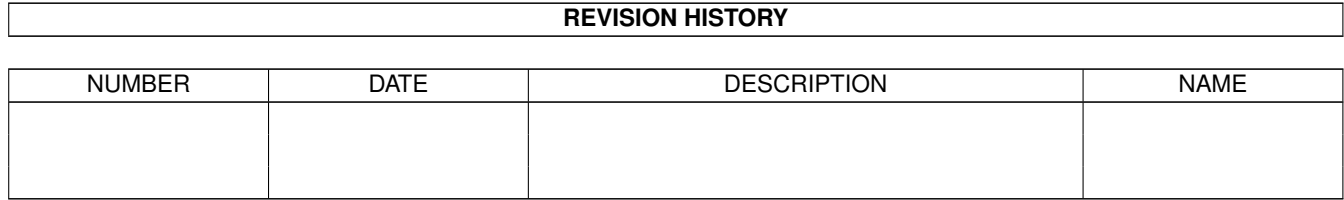

# **Contents**

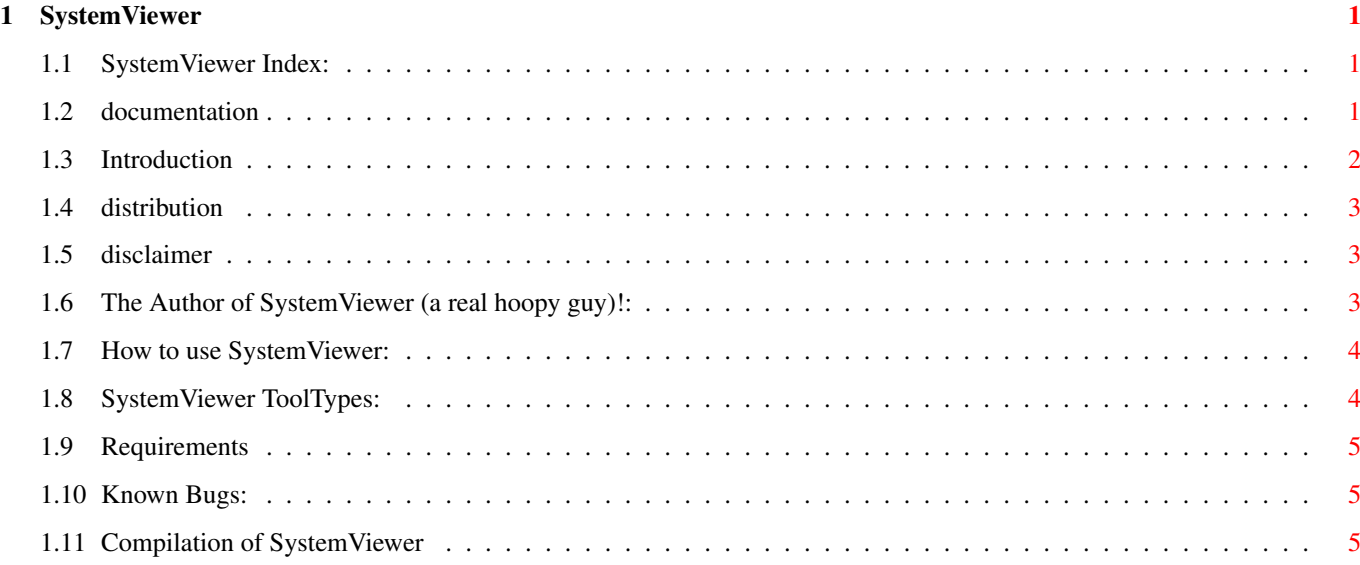

# <span id="page-4-0"></span>**Chapter 1**

# **SystemViewer**

### <span id="page-4-1"></span>**1.1 SystemViewer Index:**

General Info

Introduction

Distribution

Disclaimer What do ya want for free?

How to use (Not completely documented)

ToolTypes

Requirements Not many.

Known bugs Make sure you read this!

Compilation How to make a new one.

Author - Who wrote this great program?

#### <span id="page-4-2"></span>**1.2 documentation**

```
SystemViewer v1.1 25-Apr-2001
                   Written by J.T. Steichen
            Copyright (C) 2000-2001 by J.T. Steichen
WARNING: This program can do a lot of harm to running software!
          Know what you're doing if you insist on changing operating
          system components. This program can & will freeze your
          Amiga operating system. So make sure that you have important
          data saved BEFORE you use this program!
              Introduction
              Distribution
              Disclaimer
              How to use
              (Not completely documented)
              ToolTypes
              Requirements
              Known bugs
              Make sure you read this!
              Compilation
              Author
              - Who wrote this great program?
```
### <span id="page-5-0"></span>**1.3 Introduction**

Introduction

SystemViewer was written to replace the ARTM V2.04 program

by Franz-Josef Mertens, due to those annoying requesters for shareware fees. ARTM (Amiga Real-Time Monitor) is a great program & I recommend that you obtain a copy for your system (until I finish SystemViewer). There are still a lot of buttons that aren't completely functional in this version of SystemViewer (mostly the Priority-changing buttons). I mostly use SystemViewer to close windows & screens that a crashed

program has left open. It can also be used to examine & change logical Assignments.

#### <span id="page-6-0"></span>**1.4 distribution**

Distribution and copyright

SystemViewer is freeware & includes the source-code in the hopes that someone can tell me of better methods of accessing the operating system components. If you make any changes/improvements to the source code, please let me know what they are in order to improve & finish this program! I retain the copyright for the program as-is.

### <span id="page-6-1"></span>**1.5 disclaimer**

Disclaimer

The program is provided as-is, so the Author takes no responsibility

for any damage done to your data or software.

#### <span id="page-6-2"></span>**1.6 The Author of SystemViewer (a real hoopy guy)!:**

If your conscience is bugging you to contribute some cash for my programming efforts, please send \$5 (US) or more for the program to: The Author (a real cool frood!): James T. Steichen 2217 N. Tamarack Dr. Slayton, Mn. 56172-1155 (USA)

email: jimbot@rconnect.com (best place to send bug reports)

SystemViewer was written using SAS-C V6.58.

The GUI was put together with GadToolsBox V37.300 (14.3.93) (C)

1991-1993 by Jaba Development. I wish that there was an easy way to pay for this godsend of a program (Thanx guys!).

#### <span id="page-7-0"></span>**1.7 How to use SystemViewer:**

Double-Click on the icon or type SystemViewer into a CLI/Shell. The first window that opens has buttons that examine various parts of the Amiga operating system, when they are clicked (& released) on. Most windows that open only allow you to view information on the portion of the current environment, some allow you to change things.

## <span id="page-7-1"></span>**1.8 SystemViewer ToolTypes:**

SystemViewer knows which buttons to activate because the  $\leftrightarrow$ ToolTypes in

the program's icon inform it which modules are present. These modules (separate programs actually) should be placed in the same directory as SystemViewer (although you can locate them anywhere as long as the ToolTypes tell SystemViewer where they are). The ToolTypes are:

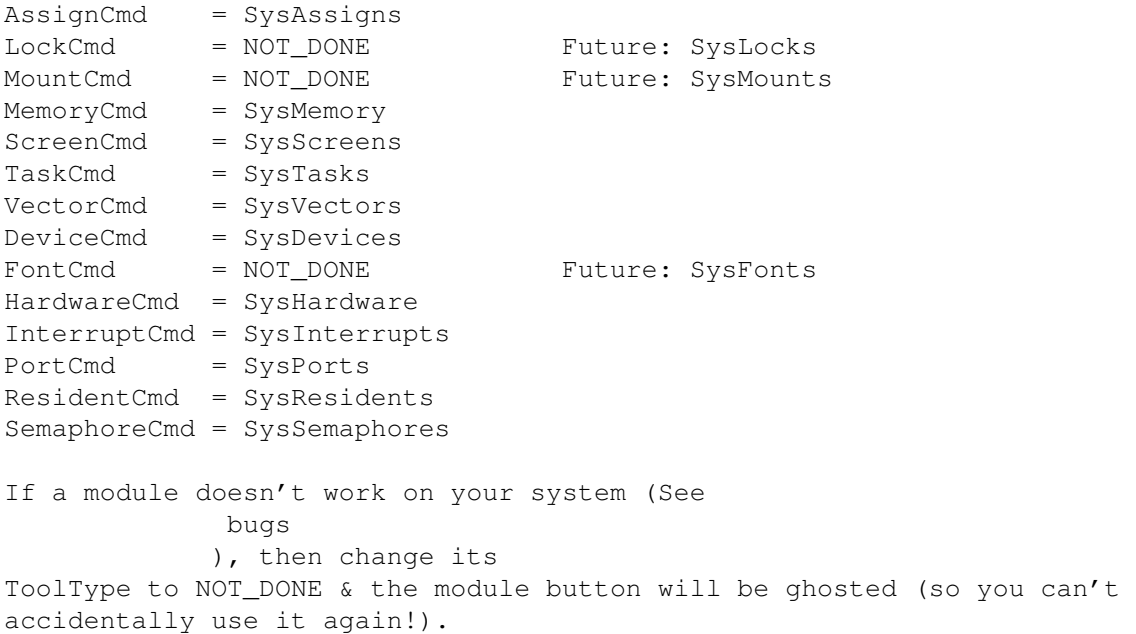

#### <span id="page-8-0"></span>**1.9 Requirements**

Minimal Requirements:

Amiga computer with 68020+ and AmigaDos 3.0+

#### <span id="page-8-1"></span>**1.10 Known Bugs:**

- \* The cache information in the Hardware window is not completely correct (I need help with this).
- \* Closing a window that's still operating correctly will freeze the system (what did you expect if you just start performing brain surgery without any anesthesia?).
- \* The Fonts, Mounts & Locks buttons are ghosted because the programs to examine them have not been written yet.
- \* More documentation needs to be written in this guide file.

### <span id="page-8-2"></span>**1.11 Compilation of SystemViewer**

SystemViewer was compiled with the SAS-C Compiler V6.58 Either move the GlobalObjects stuff to CPGM:GlobalObjects/ or change the source files to include CommonFuncs.h to the place where you've moved it to.

(Just change #include "CPGM:GlobalObjects/CommonFuncs.h" in each .c file & edit the makefile to reflect the location of CommonFuncs.o).